## **Documentation for SIRDS\_GEN V2.1**

Michael Mutschler

Copyright © (c)1994 by Michael Mutschler

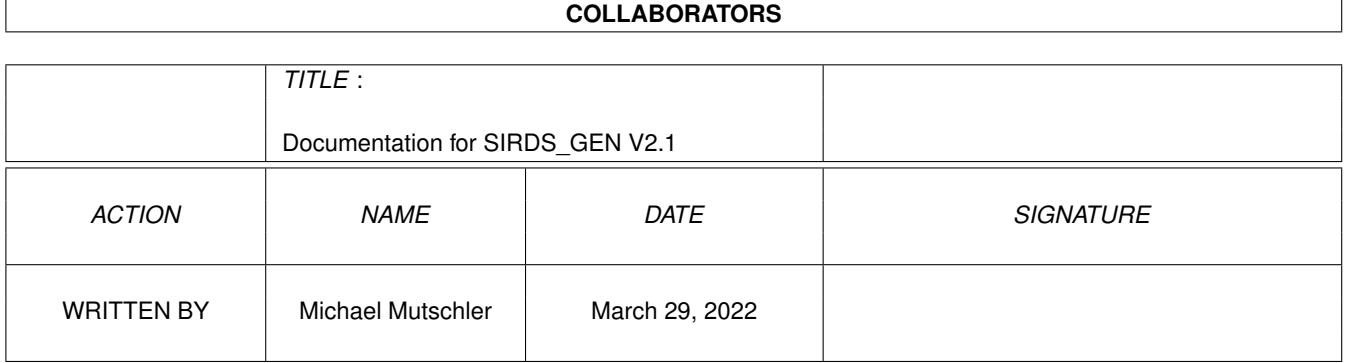

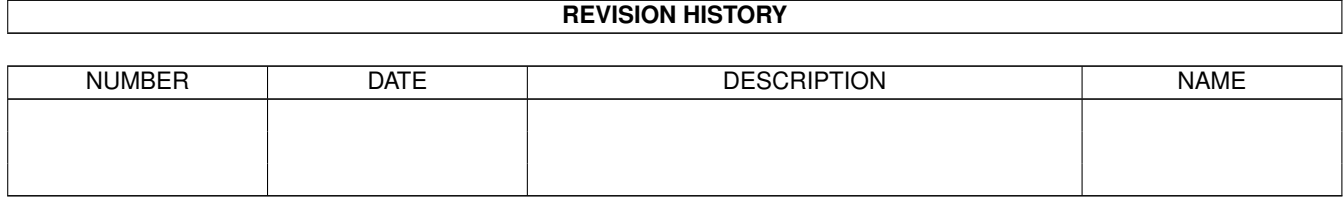

# **Contents**

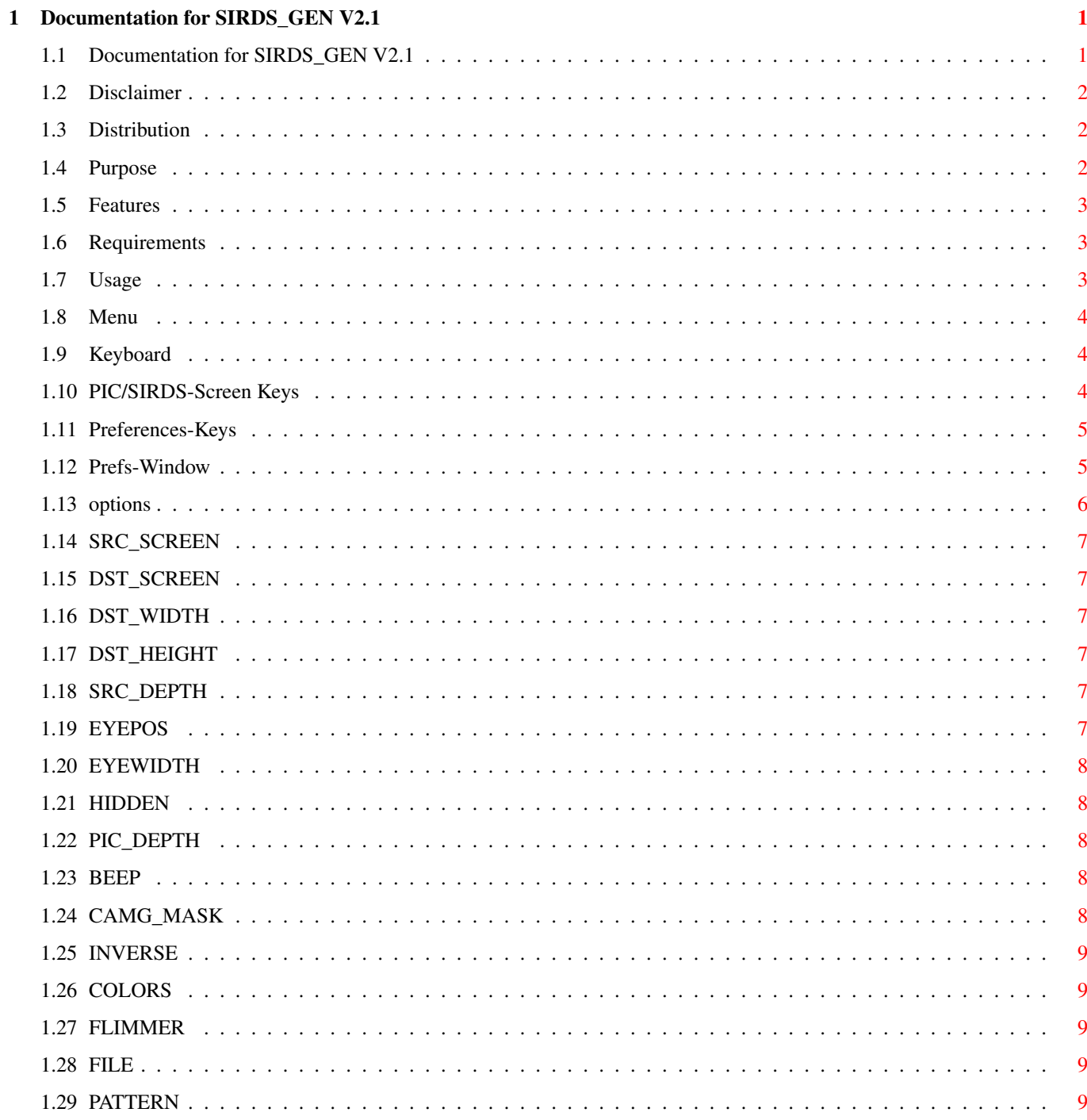

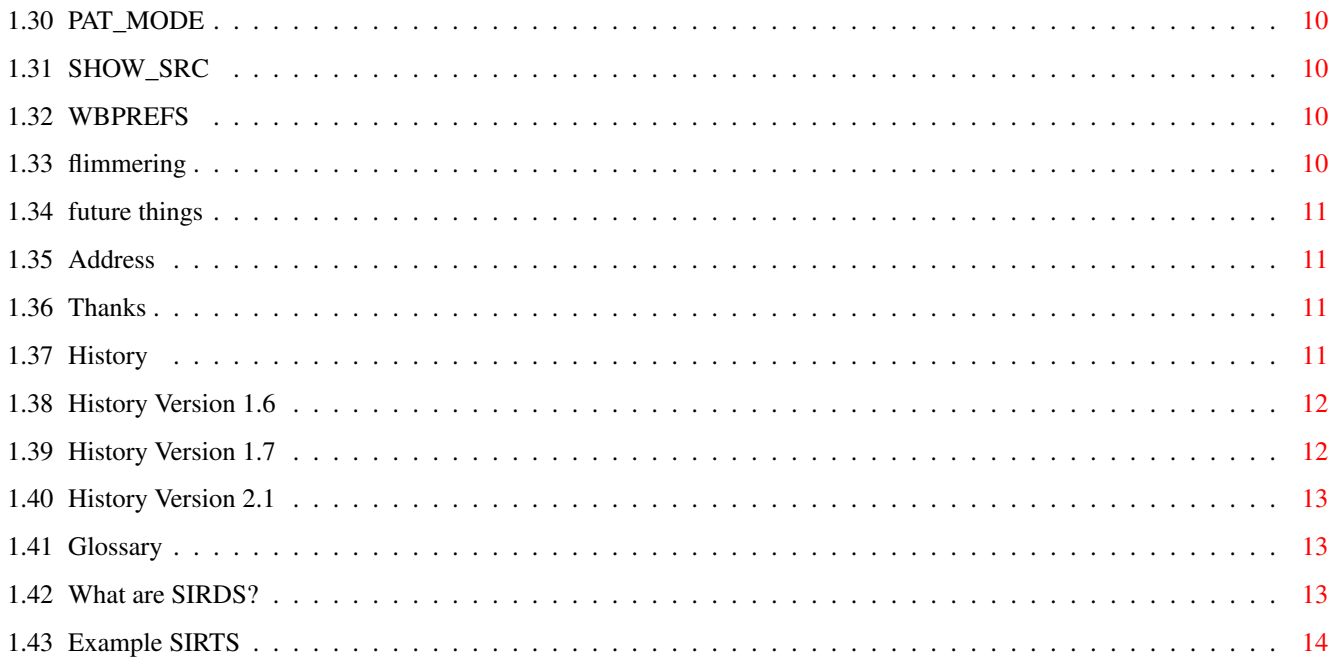

## <span id="page-5-0"></span>**Chapter 1**

## **Documentation for SIRDS\_GEN V2.1**

#### <span id="page-5-1"></span>**1.1 Documentation for SIRDS\_GEN V2.1**

SIRDS \_GEN V2.1 Copyright 1994 by Michael Mutschler What's it for? Features Disclaimer Distribution Requirements What are SIRDS? Usage Menu Prefs-Window Keyboard Options Planing Address Thanks

History

#### <span id="page-6-0"></span>**1.2 Disclaimer**

DISCLAIMER

This program was first made, for testing the code for generating SIRDS . After a while, so much variables and other things came in, that I made the Preferences-Window, and made everything ready to release it.

This Program is distributed without any warrenty.

#### <span id="page-6-1"></span>**1.3 Distribution**

#### Distribution

This Program is Picture-Ware. You may use the program, as long as you send me a good picture (preferrable the source picture, for generating others...). Snailmail, or email (amiga2@info2.rus.uni-stuttgart.de uuencoded) or upload it to ftp.rus.uni-stuttgart.de in pub/systems/amiga/incoming. Copying & Spreading this program is allowed, as long as no money is taken for it, and as long the following files stay together:

cave.pic cave.pic.sirds cave.pic.sis SIRDS\_GEN SIRDS\_GEN.info SIRDS\_GEN000 SIRDS\_GEN000.info SIRDS\_GEN.guide SIRDS\_GEN.guide.info testpattern.iff

Any Picture generated with SIRDS\_GEN may not be used in any commercial manner without the permission of the author.

The newest Versions will be available - via anonymous FTP: ftp.rus.uni-stuttgart.de in pub/systems/amiga/gfx there will be pictures too, so send them!!!

- Mailbox: The Abyss: +49-711-617291 & +49-711-6159399 Type "u1;16" at the main prompt to get in the right subboard.

#### <span id="page-6-2"></span>**1.4 Purpose**

#### Purpose

This program calculates of given picture a SIRDS or SIS .

#### <span id="page-7-0"></span>**1.5 Features**

Features

- free choice of screen-mode - scaling of the picture - should run on Gfx-cards too (not much tested, but Picasso II is working) - automatic correction of the eyewidth to the displaymode - uses datatypes for reading the picture - you can load everything you got a datatype for :-) - 32-bit color-funktions are used. - uses a symmetric algorithm - generation of SIS possible - flimmering - various Settings possible - 3 different pattern-modes

```
...
```
#### <span id="page-7-1"></span>**1.6 Requirements**

Requirements Requires only Kickstart 3.0+ & Workbench V3.0

Note: I will not make a Kick2.0 runnable version, due to massive usage of 3.0 functions (e.g. datatypes, 32-Bit colors, doublebuffering, ...)

An accelerator with FPU is nice, but not recommended

#### <span id="page-7-2"></span>**1.7 Usage**

How to use the program:

Choose the right version: If you own a computer with at least a 68020 AND a 68881 then you can use the normal version. Otherwise you have to use the 68000-version.

After starting you are asked via an ASL-Request for a file to load. Now the

Picture will be loaded into a Screen (the PIC-Screen). Another Screen (the SIRDS-Screen) will be opened, and the SIRDS will be calculated.

Due to the fact, that a shared Userport is used for both screens (if the Pic-Screen is open), you have the same menues, and keyboard funtions.

#### <span id="page-8-0"></span>**1.8 Menu**

Menu Functions Menu "Load Pic" Loading of a new picture "Save Pic" "ILBM" saving of the current screen as ILBM "GIF" saving of the current screen as GIF  $"$ Ouit<sup>"</sup> exiting the program "ReCalc" Perform a new calculation "Switch Screen" switch to the other screen "Preferences" Brings up the preferences window. All funtions there correspond to the ToolTypes.

#### <span id="page-8-1"></span>**1.9 Keyboard**

Keyboard

PIC/SIRDS-Screen

Prefs-Window

#### <span id="page-8-2"></span>**1.10 PIC/SIRDS-Screen Keys**

PIC/SIRDS-Screen Keys

```
l : Loading of a new picture
s : saving of the current screen as ILBM
g : saving of the current screen as GIF
q : exiting the program
ESC : exiting the program
r : Perform a new calculation
t : switch to the other screen
p : brings up the preferences window. All funtions there correspond to ←
  the
       ToolTypes.
f : start/stop
         flimmering
```
### <span id="page-9-0"></span>**1.11 Preferences-Keys**

#### Preferences-Keys

(you have to enable it first)

The Keys usable in the Prefs-Window are all the underscored ones, plus a few more:

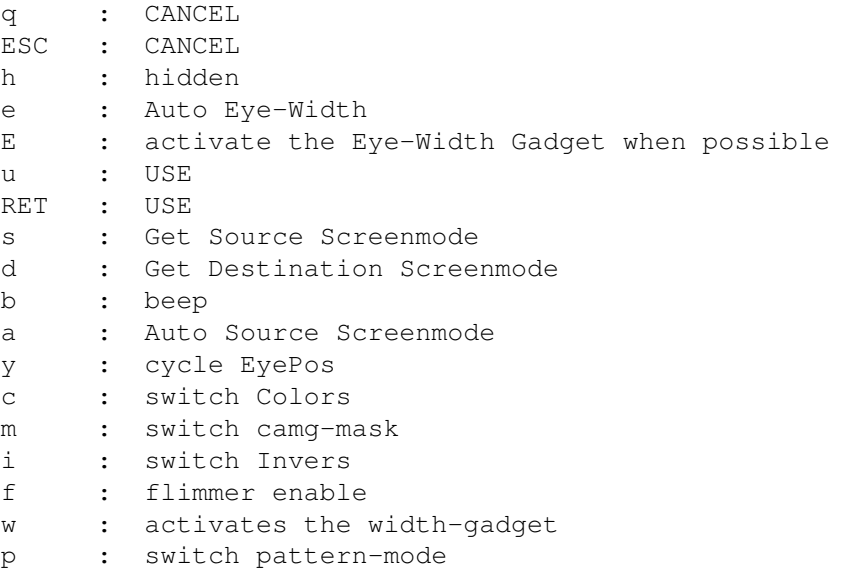

#### <span id="page-9-1"></span>**1.12 Prefs-Window**

Prefs-Window

```
All the settings here reflect the
                options
                 via Toolstypes or CLI. See the
descriptions there for their meaning.
```
### <span id="page-10-0"></span>**1.13 options**

```
Here are the Options for configuring the Program.
- you can use them as ToolTypes (e.g. HIDDEN=TRUE)
- use them as CLI-Argument
 (e.g. SIRDS_GEN "DST_SCREEN=PAL:HighRes Interlace" EYEPOS=BOTTOM)
- or click on the corresponding Gadget in the Prefs window
```

```
SRC_SCREEN
DST_SCREEN
DST_WIDTH
DST_HEIGHT
SRC_DEPTH
EYEPOS
EYEWIDTH
HIDDEN
PIC_DEPTH
BEEP
CAMG_MASK
INVERSE
COLORS
FLIMMER
FILE
(Startup only)
PATTERN
PAT_MODE
(Startup only)
SHOW_SRC
WBPREFS
```
(Startup only)

#### <span id="page-11-0"></span>**1.14 SRC\_SCREEN**

SRC\_SCREEN Screenmode for the Pic-Screen. If no valid Screenmode is found, BestModeID() is used for getting the right mode. DEFAULT: PAL:LowRes

### <span id="page-11-1"></span>**1.15 DST\_SCREEN**

DST\_SCREEN Screenmode for the SIRDS-Screen. DEFAULT: NTSC:HighRes Interlace

#### <span id="page-11-2"></span>**1.16 DST\_WIDTH**

DST\_WIDTH Width of the SIRDS-Screen. If zero, the STANDARD Overscan width of the screenmode will be used. Try bigger value than StdOscan. The Autoscrolling looks really nice. DEFAULT: 0

### <span id="page-11-3"></span>**1.17 DST\_HEIGHT**

DST\_HEIGHT Height of the SIRDS-Screen. If zero, the STANDARD Overscan height of the screenmode will be used. DEFAULT: 0

#### <span id="page-11-4"></span>**1.18 SRC\_DEPTH**

SRC\_DEPTH Maximum depth of the Pic-Screen DEFAULT: 5

#### <span id="page-11-5"></span>**1.19 EYEPOS**

EYEPOS Position of the Eyes: "TOP" = At the Top (default) "MID" = in the Mid of the Screen (if you like it...) "BOTTOM" = at the bottom "NONE" = No Eyes (for those you dont like it at all)

#### <span id="page-12-0"></span>**1.20 EYEWIDTH**

EYEWIDTH The space between the eyes. If you specify "0", the space will be adjusted to the screenmode: EYEWIDTH = OSCAN\_STANDARD / 10. Actually EYEWIDTH is the number of pixels per inch. You can use this option if you want to calculate a SIRDS for another Media, e.g. for printing. DEFAULT: 0

#### <span id="page-12-1"></span>**1.21 HIDDEN**

HIDDEN If set, an algorithm for removing hidden layers is used. DEFAULT: OFF

#### <span id="page-12-2"></span>**1.22 PIC\_DEPTH**

PIC\_DEPTH

The virtual depth of the SIRDS . It is calculation is the following: visible\_depth = 20 / PIC\_DEPTH \* max\_visible\_depth. Due to this formula PIC\_DEPTH has to be >=20. DEFAULT: 55

#### <span id="page-12-3"></span>**1.23 BEEP**

BEEP If TRUE, a DisplayBeep(0) is generated after each calculation, to indicate a picture is finished. Some people find this nerving, right Jens? DEFAULT: TRUE

#### <span id="page-12-4"></span>**1.24 CAMG\_MASK**

CAMG\_MASK When saving as ILBM, some (in fact one) want to mask the screenmode in the CAMG-chunk to apply a default-monitor. If this flag is true, the screen-mode will be masked with (INTERLACE | HIRES\_KEY) DEFAULT: FALSE

#### <span id="page-13-0"></span>**1.25 INVERSE**

INVERSE If set, the vitual depth of the SIRDS will be reversed: The Highest area will be the lowest, and vice versa. Useful for peole who cross their view before the picture for viewing SIRDS . DEFAULT: FALSE

#### <span id="page-13-1"></span>**1.26 COLORS**

COLORS If set, the colors are sorted. So the highest color will be the front-most position in the SIRDS . The colors are sorted in the followin way: r-Val + g-Val + b-Val, and the sorted. DEFAULT: FALSE

#### <span id="page-13-2"></span>**1.27 FLIMMER**

FLIMMER If set, a second plane will be drawn additionally, and you can use the flimmering-key, to start flimmering . If you dont like it, tun it off, to get more speed & mem for the one picture. DEFAULT: OFF

#### <span id="page-13-3"></span>**1.28 FILE**

FILE Here you can specify a file for loading. If none specified, you will be asked for one. DEFAULT: <none>

#### <span id="page-13-4"></span>**1.29 PATTERN**

PATTERN requires a File, which will be used as pattern for SIS s. The loading is done via datatypes, so you can use any format you like. The SIS -mode is automatically activated, when this options is specified. DEFAULT: < none>

#### <span id="page-14-0"></span>**1.30 PAT\_MODE**

PAT\_MODE

- 3 different Pattern-modes are possible:
- 1 The Pattern will be displayed normally on the left, and adjusted to the right
- 2 The Pattern will be displayed normally in the mid, and adjusted to both sides
- 3 The Pattern will be displayed normally on the right, and adjusted to the left

This setting is only possible at the start of the program. It was thought for my personal use only, but everybody should be able to test it. If you pass a wrong value, a

SIRDS

will be generated.

DEFAULT: 2

#### <span id="page-14-1"></span>**1.31 SHOW\_SRC**

SHOW\_SRC If OFF, no screen for the source-picture will be opened. Just to save a little Chip-Mem for bigger SI(RD)Ss. DEFAULT: ON

#### <span id="page-14-2"></span>**1.32 WBPREFS**

WBPREFS If set, the Prefs-Window will open on the default PubScreen.. Otherwise it will open on the current screen. DEFAULT. TRUE

#### <span id="page-14-3"></span>**1.33 flimmering**

One word about the flimmering: The flimmering constists of drawing 2x the same SIRDS , and then swap them. This way, you get a more accurate sight of the contour of the original picture. This was just for experimental use, but try it. It isnt that good, but I left it in the program, for others to see it. It takes more time when you enable it, due to 2x usage of WritePixel(). The second pic has to be drawn somehow. Therefore, you have the possibility to turn the thing off, to get more speed & mem.

#### <span id="page-15-0"></span>**1.34 future things**

I am planning the following things: currently everything i want is implemented

#### <span id="page-15-1"></span>**1.35 Address**

The Author there reachable:

Bugs/Suggestions/donations :-) to the following address:

Michael Mutschler Somborer Weg 11 71067 Sindelfingen Germany

EMAIL: Internet: amiga2@info2.rus.uni-stuttgart.de UUCP: micha@agnus.tynet.sub.org FIDO: 2:246/1115.1

#### <span id="page-15-2"></span>**1.36 Thanks**

Greetings: Markus Wolf for the nice Test-Picture(s). Hans-Jörg Malthaner for the GIF-Save routine

"The Graphics Interchange Format(c) is the Copyright property of CompuServe Incorporated. GIF(sm) is a Service Mark property of CompuServe Incorporated."

#### <span id="page-15-3"></span>**1.37 History**

```
History:
```
englisch history starting with V1.6.

Version 1.6 Version 1.7 Version 2.1

#### <span id="page-16-0"></span>**1.38 History Version 1.6**

changes for Version 1.6:

The Background of the SIRDS is now black

Patterns implemented

few small fixes

Flimmer &

SIS

exclude each other. Even in the Prefs-Window

Key-Change in Prefs-Window. "p" now activates patterns. "y" now for Eye-pos used.

Bug Fix: If a Picture is loaded, recalculation is startend immediately

#### <span id="page-16-1"></span>**1.39 History Version 1.7**

changes for Version 1.7:

Filelength now set to 100. Patterns couldn't be loaded if the path was too long.

Synchronos loading of the picture.

Usage of the Bitplane of the Datatype: - ReadPixel() to the Picture is faster due to FAST-RAM access - Pic-Screen not necessary anymore

fri\_Dimension.Width does not return the right width of the picture. Caused the black border of the Patterns. Fixed.

```
Bug Fix: The depth of the
                SIRDS
                 screen now adapts to the pattern, if
                SIS
                s are
rendered
```
New Flag: WBPREFS. Faster & better display of prefs & Filerequester.

#### <span id="page-17-0"></span>**1.40 History Version 2.1**

changes for Version 2.1:

New Release, new version.

#### <span id="page-17-1"></span>**1.41 Glossary**

Glossary

SIRDS means Single Image Random Dot Stereogram A picture of random dots is calculated

SIS means Single Image Stereogram Instead of random dots, a pattern is used for rendering.

#### <span id="page-17-2"></span>**1.42 What are SIRDS?**

What are SIRDS?

SIRDS means Single Image Random Dot Stereogram

The trick of SIRDS is, that you have to know how to view them. When just looking at them, like you lok at normal picture, then you will just see some random placed pixels, which seem to not make any sense at all.

So how do you look at them? There are basically two ways of viewing SIRDS: Wide-Eye view (WE) and Cross-Eye view (CE). WE ist the easier way, though I have a friend, which can only see them with CE.

WE:

You have to try to look behind the picture, actually the same distance, as you are away from it. To help doing this, you can put a glass over it, and look at your own mirrored face, an the try to get the SIRDS sharp. Then you should see the picture with a real 3D effect. For better help the "Eyes" in the picture can be used: When you got it, you see 3 of them. And the middle one must be sharp. The sharp middle one, is on the farest plane.

CE: Instead of looking behind, you must cross your eyes in front of the picture. A pencil is useful to hold between the eyes and the picture, concentrate on the pencil, and make the SIRDS sharp.

The difference of viewing CE and WE is, that CE swaps the depth of the picture: the farest plane ist the nearest, and vice versa.

How does it work? When looking normally, you look with both eyes on ONE point. When looking on SIRDS, you have to look on TWO points. Each eye is looking at a different point. This way, the brain thinks it is one point with a virtual depth. Now, you can vary the depth with inserting/leaving out pixels. Inserting means the point more far away.

This is not limited to graphics. You can make them out of plain ASCII too, but they don't look that good.

Example SIRTS

#### <span id="page-18-0"></span>**1.43 Example SIRTS**

Small example Here is how to make SIRTS (Single Image Random Text Stereogram) \*\*\*\*\*\*\*\*\*\*\*\*\*\*\*\*\*\*\*\*\*\*\*\*\*\*\*\*\*\*\*\*\*\*\*\*\* #include <stdlib.h> #include <stdio.h> main() { char m[100], s[80]; int j,i,e; srand(time(0)); for(e=0;  $e < 6$ ;  $print("X§13s", "")$ ,  $e++)$ ; for(puts(""), scanf("%d\n",  $\delta$  ); qets(m),  $j>=0$ ; puts(s),  $j=-$ ) for  $(e=s|79]=i=0$ ;  $i<79$ ;  $s[i++]=(e|i<14)$ ?'!' + rand ()  $892$ :  $s[i-14]$ ) for(e=0;m[i-14]=='#'&&i<79&&i>13;e=1,s[i++]=s[i-13]); } \*\*\*\*\*\*\*\*\*\*\*\*\*\*\*\*\*\*\*\*\*\*\*\*\*\*\*\*\*\*\*\*\*\*\*\*\* compile the program and start it with "a.out <sirt.inp" for an input (e.g. sird.inp) you can use the following: \*\*\*\*\*\*\*\*\*\*\*\*\*\*\*\*\*\*\*\*\*\*\*\*\*\*\*\*\*\*\*\*\*\*\*\*\* 17 ------------------------------------------------------------------ ------------------------------------------------------------------ ------------------------------------------------------------------ -----####-------####----####--------------################-------- -----####-------####----####------------####################------ -----####-------####-------------------####--------------####-----

-----####-------####------------------####---###----###---####---- -----####-------####----####----------####---###----###---####---- -----###############----####----------####----------------####---- -----###############----####----------####----------------####---- ---####-------####----####---------####+--####---------####-------####----####----------####---##########---####---- -----####-------####----####-----------####--------------####----- -----####-------####----####------------####################------ -----####-------####----####--------------################-------- ------------------------------------------------------------------ ------------------------------------------------------------------ ------------------------------------------------------------------

\*\*\*\*\*\*\*\*\*\*\*\*\*\*\*\*\*\*\*\*\*\*\*\*\*\*\*\*\*\*\*\*\*\*\*\*\*

The first line ist the number of lines that follow. a "#" means a plane above the other.

An example output can be:

 $X$  X  $X$  X  $X$  X  $X$  X X %Dc>qx[B]|+"i%Dc>qx[B]|+"i%Dc>qx[B]|+"i%Dc>qx[B]|+"i%Dc>qx[B]|+"i%Dc>qx[B]|+"i% xcnM@?N%8/j%DxcnM@?N%8/j%DxcnM@?N%8/j%DxcnM@?N%8/j%DxcnM@?N%8/j%DxcnM@?N%8/j%Dx srE@K^M|CB1LKsrE@K^M|CB1LKsrE@K^M|CB1LKsrE@K^M|CB1LKsrE@K^M|CB1LKsrE@K^M|CB1LKs B)PCj=\$/J5\*3BB)PCj=/J5\*53BB)PC=/J50\*53B)PCo=/J50\*53B)PCo/J50\*53B)PCo/J50J\*53B)P )(S6E@k.AtCfQ)(S6E@.AtCPfQ)(S6@.At\_CPf)(S6n@.At\_CPf)(Sn@.At\_CPf)(Sn@.At\_CP-f)(S P;:107Ne,C^5\*P;:107e,C^'5\*P;:17e,CN^'5\*P;:17e,CN^'5\*P:17e],CN^'5\*P:17e]CN^'t5\*P {:-<7N=t+:m'c{:-<7Nt+:m.'c{:-<Nt+:ym.'c{:-<Nt+:ym.'c:-<N0t+ym.{'c:<N0Jt+m.{')c: x{r9p+>%,w6y'x{r9p+%,w6oy'x{r9+%,wj6oyx{r9Y+%,wj6oyxr9Y+0%,j6o{yxrY+0v%,6o{y9xr  $1/FY$ ';^mD[J1ll/FY';mD[J1ll/FY';mD[7J1l/FY'r;mD[7J1l/Y'r;]mD[7J1l/Y'r;]mD7J1lT/Y /6!p/rqpoVEHw/6!p/rpoVEHw/6!p/rpoV2EHw6!p/MrpoV2EHw6p/MrtpoV2EHw6p/Mrtpo2EHwS6p ZE@sr5DK.ed{\*ZE@sr5K.edI{\*ZE@s5K.ehdI{ZE@s;5K.ehdI{Z@s;5rKehdIE{Z@;5rKPedIE{CZ@ ri0/F5xoZ=h7zri0/F5oZ=hU7zri0/5oZ='hU7ri0/O5oZ='hU7r0/O5&oZ'hU7r0/O5&aoZhU7rd0/ W6]t/65|3J-87W6]t/6|3J-r87W6]t6|3Jq-r8W6]tD6|3Jq-r8W6tD6|{3Jq-r8W6tD6|{Jq-rf8W6 y|K^%L\_NEL/v5y|K^%LNEL/|v5y|K^LNEL3/|vy|K^FLNEL3/|vy|KFLNEL3/|vy|KFLNEL3/|yvy|K 4{V9T'zaPC"9X4{V9T'aPC"s9X4{V9'aPCF"s94{V9Q'aPCF"s94{V9QaPCF"s94{V9QaPCFh"s94{V #RA(gBIxKr54O#RA(gBIxKr54O#RA(gBIxKr54O#RA(gBIxKr54O#RA(gBIxKr54O#RA(gBIxKr54O# j-hwRAH+&=DCNj-hwRAH+&=DCNj-hwRAH+&=DCNj-hwRAH+&=DCNj-hwRAH+&=DCNj-hwRAH+&=DCNj =D'zm@kv9HWf-=D'zm@kv9HWf-=D'zm@kv9HWf-=D'zm@kv9HWf-=D'zm@kv9HWf-=D'zm@kv9HWf-=

can you see it?